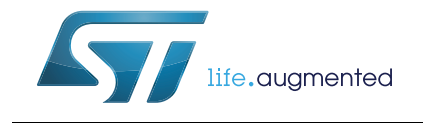

## STM32L1x temperature sensor example

### **Introduction**

This application note describes a method of implementing a simple application for temperature measurement using the STM32L-DISCOVERY and 32L152CDISCOVERY boards. The solution described in this document uses the integrated temperature sensor of the STM32L1x microcontroller. The factory or user calibration method is described to improve the accuracy of the temperature sensor.

The demonstration application does not require any additional hardware. Once the STM32L-DISCOVERY and 32L152CDISCOVERY are updated with the associated firmware and is powered-up through a USB cable connected to the host PC, the application is ready to display the temperature of the STM32L1x microcontroller.

The temperature sensor example firmware is included in the STM32L1x discovery firmware package (STSW-STM32072) available from http://www.st.com.

#### **Reference documents**

- STM32L-DISCOVERY and 32L152CDISCOVERY user manual (UM1079)
- Getting started with software development toolchains for the STM32L-DISCOVERY and 32L152CDISCOVERY boards (UM1451)
- STM32L1x current consumption measurement and touch sensing demonstration (AN3413)
- Ultra-low-power STM32L15xx6/8/B datasheet
- Ultra-low-power STM32L151xC and STM32L152xC datasheet
- Ultra-low-power STM32L151xD and STM32L152xD datasheet
- Ultra-low-power STM32L162xD datasheet
- STM32L100xx, STM32L151xx, STM32L152xx and STM32L162xx advanced ARM-based 32-bit MCUs reference manual(RM0038)

The above documents are available at http://www.st.com.

<span id="page-0-0"></span>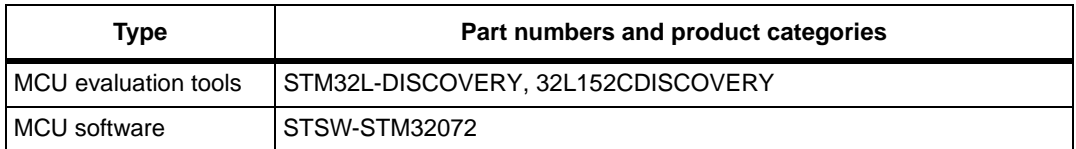

#### <span id="page-0-1"></span>**Table 1. Application products and firmware**

## **Contents**

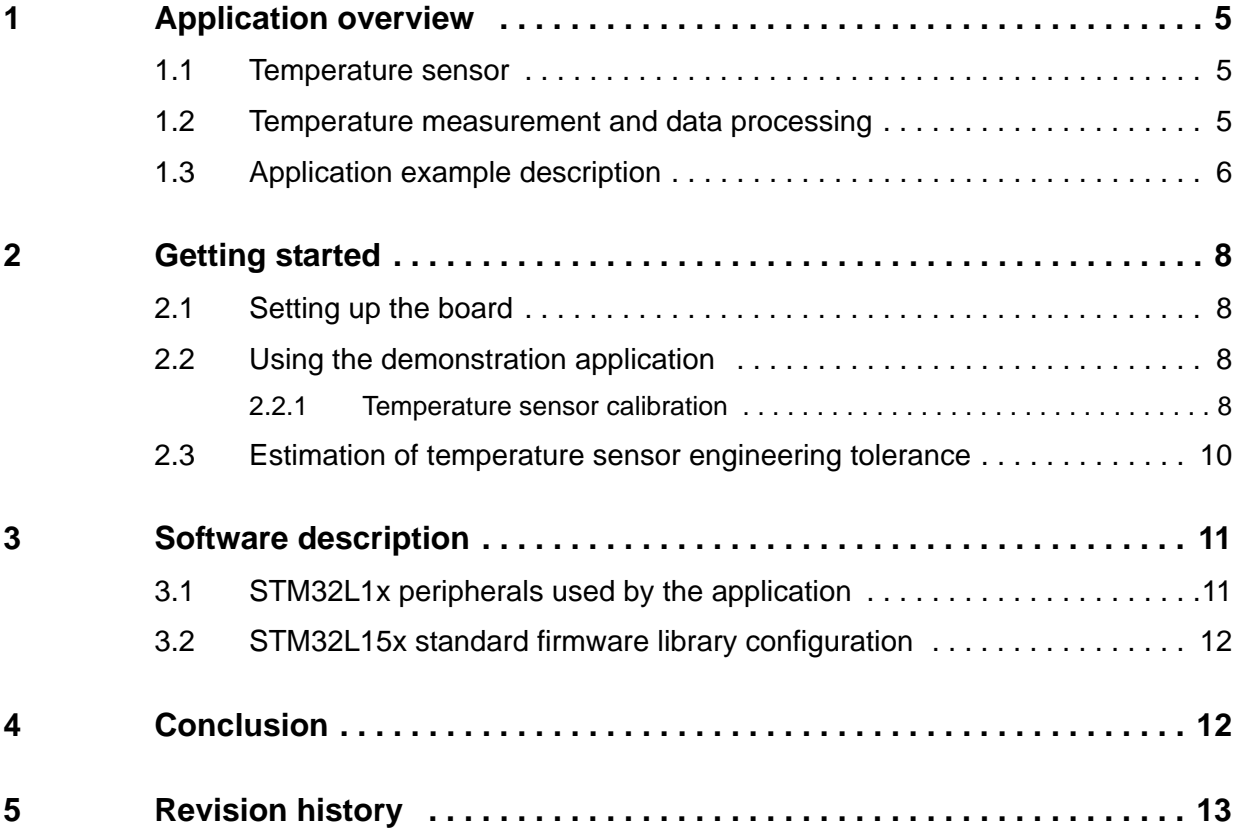

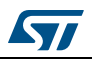

## **List of tables**

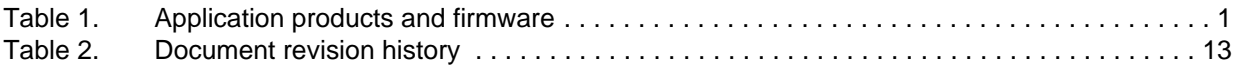

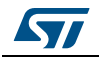

# **List of figures**

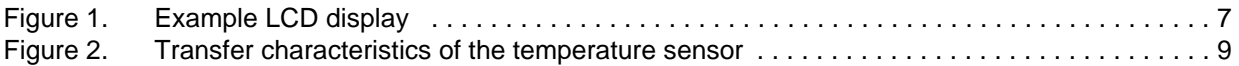

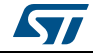

## <span id="page-4-0"></span>**1 Application overview**

This section describes how the temperature sensor works and how the temperature measurement is performed by the STM32L1x microcontroller embedded on the STM32L-DISCOVERY or 32L152CDISCOVERY.

A brief description of how the example temperature measurement application was implemented follows afterwards.

STM32L1xxDISCOVERY stands either for STM32L-DISCOVERY or 32L152CDISCOVERY evaluation kit throughout the document.

### <span id="page-4-1"></span>**1.1 Temperature sensor**

The temperature sensor integrated in the STM32L1x microcontroller provides an analog output voltage proportional to the chip junction temperature of the device.

*Note: Please note that the temperature information provided by sensor is the thermal chip junction temperature (actual temperature of semiconductor surface) and may differ from the ambient temperature. Please see section "Thermal characteristics" of product datasheet for more details.*

> The integrated temperature sensor provides reasonably linear characteristics with a deviation typically of  $\pm$  1% from linear asymptotic functions and a temperature range equal to that of the device (–40 °C to 85 °C) with a maximum junction temperature of 150 °C.

> The sensor provides good linearity but quite poor interchangeability and must be calibrated to obtain good overall accuracy. If the application is designed to only measure the relative temperature variations, the temperature sensor does not need to be calibrated.

## <span id="page-4-2"></span>**1.2 Temperature measurement and data processing**

The temperature sensor is internally connected to Channel 16 (ADC\_IN16) of the ADC (analog-to-digital converter) in the STM32L1x and is used to sample and convert the temperature sensor output voltage. The raw ADC data must be further processed to display the temperature in a standardized unit of measurement (Celsius, Farenheit or Kelvin).

The ADC reference voltage ( $V_{DDA} = V_{REF+}$ ) is connected to the 3 V  $V_{DD}$  power supply of the STM32L1xxDISCOVERY boards. If the  $V_{DD}$  value is not accurately known, as in case of battery-operated applications, it must be measured to obtain a correct overall ADC conversion range (see below section for details).

#### <span id="page-4-3"></span>**Temperature measurement on battery-operated devices**

The power supply voltage applied to the microcontroller is subject to change on devices directly powered from a battery. The value converted by the ADC follows the drift of the battery voltage if the ADC reference voltage is tied to  $V_{DDA}$ , which is the case for devices in low pin-count packages. The supply voltage needs to be known to compensate for such voltage drift. The actual supply voltage  $(V_{DDA})$  can be determined by using the embedded

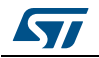

internal voltage reference ( $V_{RFFINT}$ ). The value sampled by the ADC (Val\_V<sub>RFFINT</sub>) on ADC\_IN17 internal reference input can be expressed by the following formula:

$$
Val_V_{REFINT} = V_{REFINT} \times 2^{12} / V_{REF+} = V_{REFINT} \times 4096 / V_{DDA}
$$

The accurate embedded internal reference voltage ( $V_{REFINT}$ ) is individually sampled by the ADC, and the converted value for each device  $(Val_V_{REFINT\_CAL})$  is stored during the manufacturing process in the protected memory area at address VREFINT\_CAL specified in the product datasheet. The internal reference voltage calibration data is a 12-bit unsigned number (right-aligned bits, stored in 2 bytes) acquired by the STM32L1x ADC referenced to

$$
V_{VREF\_MEAS} = V_{REF+} = 3V \pm 0.01V
$$

The total accuracy of the factory measured calibration data is then provided with an accuracy of  $\pm$  5 mV (refer to the datasheet for more details).

We can determine the actual  $V_{DDA}$  voltage by using the formula above as follows:

$$
V_{\text{DDA}} = 3 \times \text{Val}_V_{\text{REFINT\_CAL}} / \text{Val}_V_{\text{REFINT}}
$$

The temperature sensor data, ValTS\_bat, are sampled with the ADC scale referenced to the actual  $V_{DDA}$  value determined at the previous steps. Since the temperature sensor factory calibration data are acquired with the ADC scale set to 3 V, we need to normalize ValTS\_bat to get the temperature sensor data (ValTS) as it would be acquired with ADC scale set to 3 V. ValTS\_bat can be normalized by using the formula below:

$$
ValTS = 3 \times ValTS\_bat/V_{DDA}
$$

If the ADC is referenced to the 3 V power supply (which is the case of the STM32L1 Discovery) such a normalization is not needed and the sampled temperature data can be directly used to determine the temperature as described in *[Section 2.2.1: Temperature](#page-7-3)  [sensor calibration](#page-7-3)*.

### <span id="page-5-0"></span>**1.3 Application example description**

Every 2 seconds the application acquires 16 samples from the temperature sensor voltage. The ADC raw data are filtered and averaged using an interquartile mean algorithm to reduce noise from the power supply system and the result is recalculated into standard units of temperature measurement (°C, in this example).

The LCD display is updated every 2 seconds either by ADC raw data or by the current temperature value in degrees Celsius. The user can switch between both temperature data representations by pressing the user button.

To demonstrate the low power capabilities of the STM32L1x ultra-low power microcontroller, the CPU is switched to Stop mode with the RTC (real-time clock) wake-up set to 2 seconds within the time interval between temperature sensor data measurements. The ADC data acquisition and data transfers are managed by direct memory access (DMA) while the CPU is in Low-power Sleep mode. The CPU is in Run mode at 16 MHz based on the HSI oscillator clock) only during the initialization phase and during the data processing period.

<span id="page-6-0"></span>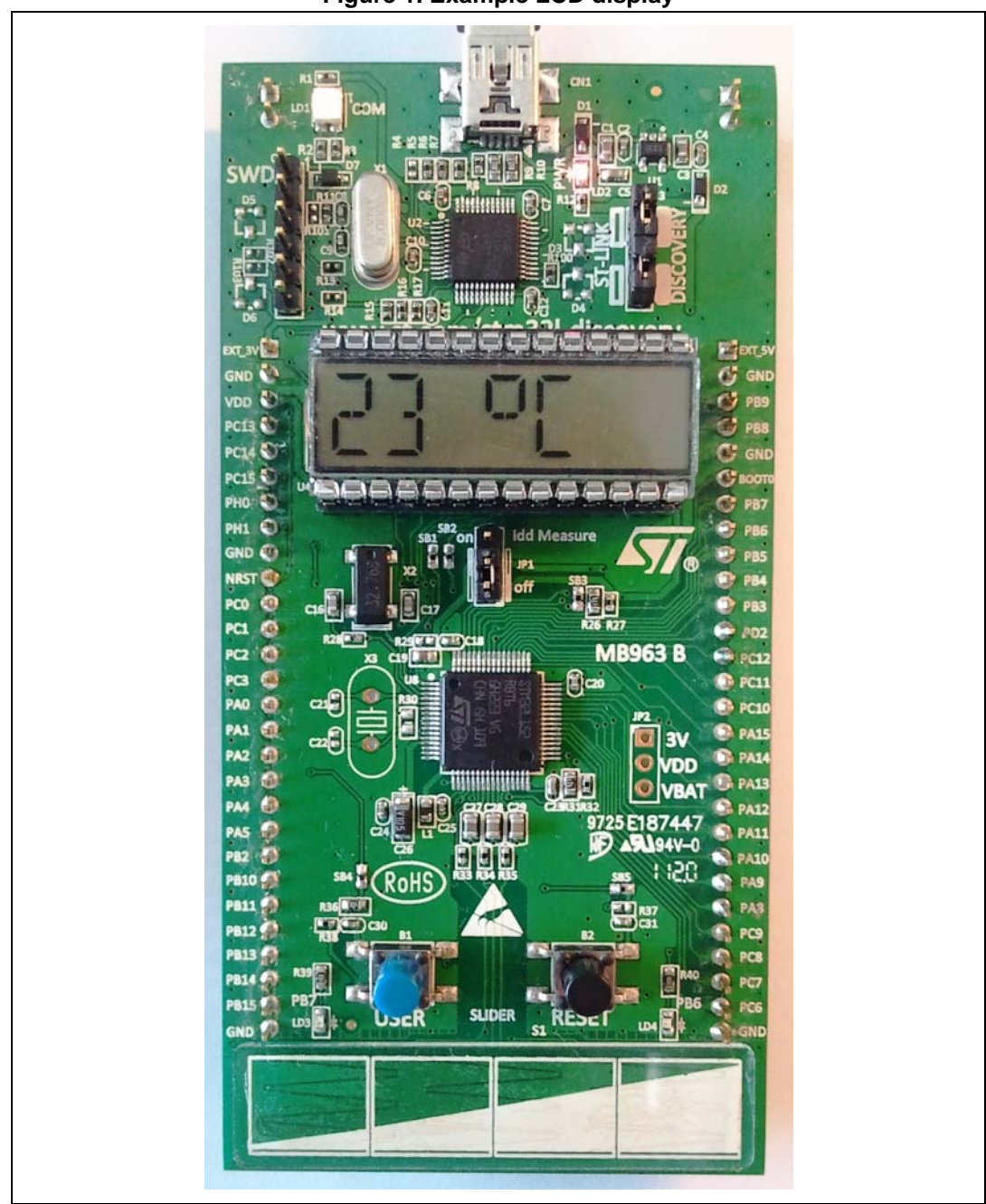

**Figure 1. Example LCD display** 

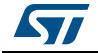

## <span id="page-7-0"></span>**2 Getting started**

Before getting started, the firmware must be updated and hardware configured as described in the following sections.

## <span id="page-7-1"></span>**2.1 Setting up the board**

### **Updating the firmware**

The STM32L1x program memory needs to be updated with the firmware associated with this application note. For information on how to update the firmware, please read the 'readme.txt' file in the project folder.

#### **Used hardware components**

This application example uses the hardware components available on the STM32L1xxDISCOVERY boards: the embedded peripherals of the STM32L1x microcontroller, the 6-digit LCD glass display and the user push-button. No additional components are required.

### **STM32L1xxDISCOVERY hardware settings**

The  $I_{DD}$  jumper JP1 must be placed in the ON position.

Both jumpers on CN3 must be fitted to enable communication between the STM32L1x microcontroller and the ST-Link debugging tool through the serial wire debug (SWD) interface.

*Note: All solder bridges must be in their default state as described in UM1079.*

## <span id="page-7-2"></span>**2.2 Using the demonstration application**

It is very easy to start using the demonstration firmware.

When powered up, the temperature sensor application example first displays a welcome message before immediately displaying the current temperature in degrees Celsius with a 2-second refresh rate. When the User button is pressed once, the display shows the mean value of an array of 16 samples acquired by the ADC. One more press of the User button toggles between displaying the current temperature in degrees Celsius or the averaged value. The averaged value can be used later as a calibration point with a known temperature to improve overall accuracy of the temperature measurements.

### <span id="page-7-3"></span>**2.2.1 Temperature sensor calibration**

The temperature sensor calibration data are stored during the manufacturing process in the protected memory area from where the user can read it and use it to improve the accuracy of the temperature measurements. The two-point calibration data is measured during production:

- At ambient temperature (30 °C  $\pm$  5°C): TS\_CAL1
- At hot temperature (110 °C  $\pm$  5°C): TS\_CAL2.

Refer to the product datasheet for the memory address where calibration data are stored.

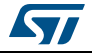

The temperature sensor calibration data is a 12-bit unsigned number (stored in 2 bytes) acquired by the STM32L1x ADC with a 3 V  $(\pm 10 \text{ mV})$  reference voltage.

The factory calibration data are tested for validity when the example application is initialized. If data is present in the memory, it is used for temperature calculation. Otherwise, the user calibration data stored during user calibration in EEPROM memory area is tested and used instead. If the user calibration data is not available either, the default values are used for calculation. The factory calibration or user calibration data provides good accuracy of the temperature measurement.

The use of the default calibration data, which is statistically based on the typical characteristics of the temperature sensor, may provide less accurate temperature estimations due to significant variations of the temperature sensor characteristics during the manufacturing process. It is recommended to use either the factory calibration data or to perform the two-point calibration of the temperature sensor, which respects the individual characteristics of the temperature sensor, to obtain reasonably accurate measurements.

<span id="page-8-0"></span>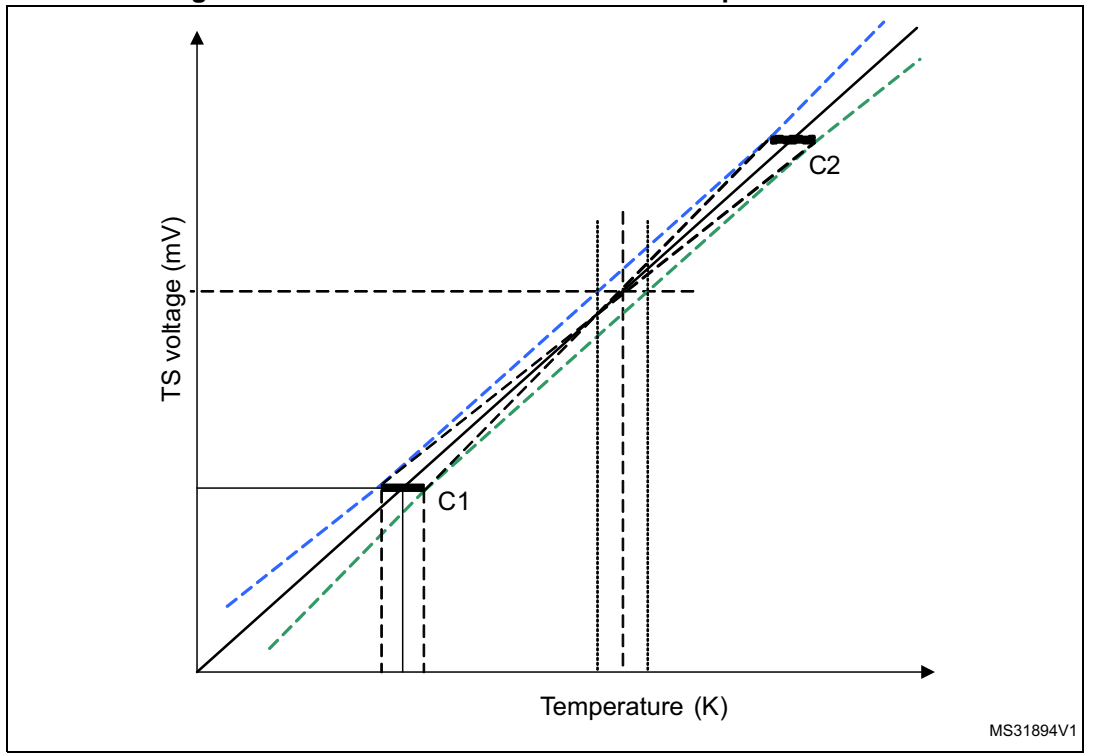

**Figure 2. Transfer characteristics of the temperature sensor**

The temperature can be evaluated from the digital value, ValTS, sampled by the ADC using linear approximation. It can be applied if the coordinates of two calibration points C1 and C2 are known as shown in *[Figure 2](#page-8-0)*.

The current temperature can be evaluated as follows where the cold temperature coordinate pair is designated as (TC1, ValC1) and the hot temperature pair as (TC2, ValC2):

 $Temp = (TC2 - TC1) / (ValC2 - ValC1) \times (ValTS - ValC1) + TC1$ 

Using the factory calibration data the formula can be rewritten as follows:

Temp =  $80/(TS$  CAL2 - TS\_CAL1)  $\times$  (ValTS - TS\_CAL1) + 30

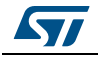

DocID022101 Rev 3 9/14

### <span id="page-9-0"></span>**2.3 Estimation of temperature sensor engineering tolerance**

The two-point calibration method significantly improves the accuracy of the measurement as can be seen in *[Figure 2](#page-8-0)*. The bias of the temperature measurement is mainly given by two sources; the temperature margin of the calibration points and the linearity of the sensor. Other sources of bias such as the ADC reference voltage margin can be effectively reduced. It can be neglected for factory calibrated values measured with the 3 V ( $\pm$  10 mV) reference voltage.

The engineering tolerance of the temperature estimation is illustrated in *[Figure 2](#page-8-0)* where it is limited by the two boundary lines of the minimum biased values (green) and the maximum biased values (blue). The area between the calibration points has a constant tolerance with a slight increase of the tolerance outside. For this reason, the recommended position of the calibration points should be as close as possible to the maximum and minimum values of the measurement range.

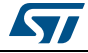

## <span id="page-10-0"></span>**3 Software description**

### <span id="page-10-1"></span>**3.1 STM32L1x peripherals used by the application**

This application example uses the following STM32L1x peripherals with the settings described below. For more information, please refer to the STM32L151xx datasheet.

#### **Analog-to-digital converter (ADC)**

The ADC performs analog-to-digital conversions of the internal reference voltage (4 samples) and of the temperature sensor voltage (16 samples) driven by DMA.

- ADC resolution: 12-bit
- ADC conversion mode: Scan mode driven by DMA
- ADC sampling time: 384 cycles

#### **SysTick timer**

The SysTick timer is used only to generate the delay needed for display refresh and is disabled during temperature measurements.

#### **General-purpose inputs/outputs (GPIOs)**

Ports C and E are connected to the User push-button and the LEDs.

- PB1 is set as an input floating pin with interrupt connected to User push-button
- PB7 (green LD3) and PB6 (blue LD4) are set as an output push-pull.
- During low power modes, I/Os are placed in analog input mode to reduce power consumption except for a few pins related to the hardware interface (PB7 - green LD3 and PB6 - blue LD4). It means that all Schmitt triggers on unused standard I/O pins are disabled to reduce power consumption.

#### **LCD controller**

The several functions available in the firmware library for the liquid crystal display (LCD) are used to initialize, clear, display strings and scroll messages needed in the application code.

#### <span id="page-10-2"></span>**Clocks**

The high-speed internal (HSI) RC oscillator is selected as the main clock source.

The application manages the peripheral clocks depending on the selected power saving mode. When the device enters Stop mode, the HSI oscillator is switched OFF and the LSE crystal oscillator feeds the RTC until the device is woken up by an external event (RTC wakeup or USER button pushed). When exiting Stop mode, the MCU switches back the system clock from the defailt MSI oscillator to the HSI oscillator.

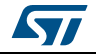

## <span id="page-11-0"></span>**3.2 STM32L15x standard firmware library configuration**

The *stm32l*1xx\_conf.h file of the STM32L1x standard firmware library allows you to configure the library by enabling the peripheral functions used by the application.

The header files of the library modules are included in the *stm32l*1xx\_conf.h file as listed below:

- #include stm32l1xx adc.h
- #include stm32l1xx\_exti.h
- #include stm32l1xx\_flash.h
- #include stm32l1xx\_gpio.h
- #include stm32l1xx\_syscfg.h
- #include stm32l1xx\_lcd.h
- #include stm32l1xx\_pwr.h
- #include stm32l1xx\_rcc.h
- #include stm32l1xx\_rtc.h
- #include misc.h

The corresponding library modules must be included in the project for successful compilation and linking.

## <span id="page-11-1"></span>**4 Conclusion**

This application note shows how to use the internal temperature sensor embedded in your STM32L1x microcontroller.

The firmware example associated with this application note allows you to explore the temperature sensing capability of STM32L1x microcontrollers and at the same time demonstrate its ultra low-power features. It can be used as a starting point for your own development.

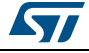

# <span id="page-12-0"></span>**5 Revision history**

<span id="page-12-1"></span>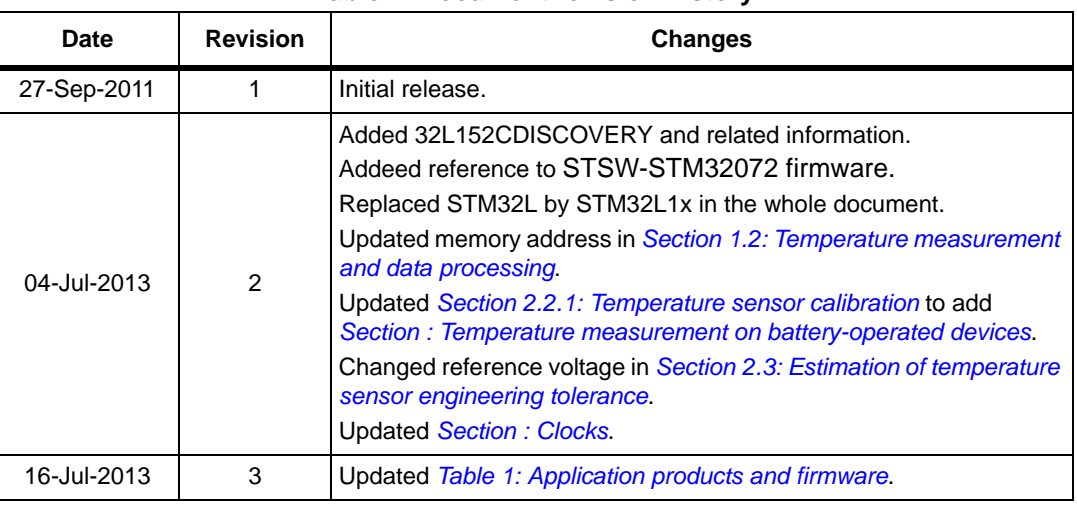

#### **Table 2. Document revision history**

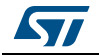

#### **Please Read Carefully:**

Information in this document is provided solely in connection with ST products. STMicroelectronics NV and its subsidiaries ("ST") reserve the right to make changes, corrections, modifications or improvements, to this document, and the products and services described herein at any time, without notice.

All ST products are sold pursuant to ST's terms and conditions of sale.

Purchasers are solely responsible for the choice, selection and use of the ST products and services described herein, and ST assumes no liability whatsoever relating to the choice, selection or use of the ST products and services described herein.

No license, express or implied, by estoppel or otherwise, to any intellectual property rights is granted under this document. If any part of this document refers to any third party products or services it shall not be deemed a license grant by ST for the use of such third party products or services, or any intellectual property contained therein or considered as a warranty covering the use in any manner whatsoever of such third party products or services or any intellectual property contained therein.

**UNLESS OTHERWISE SET FORTH IN ST'S TERMS AND CONDITIONS OF SALE ST DISCLAIMS ANY EXPRESS OR IMPLIED WARRANTY WITH RESPECT TO THE USE AND/OR SALE OF ST PRODUCTS INCLUDING WITHOUT LIMITATION IMPLIED WARRANTIES OF MERCHANTABILITY, FITNESS FOR A PARTICULAR PURPOSE (AND THEIR EQUIVALENTS UNDER THE LAWS OF ANY JURISDICTION), OR INFRINGEMENT OF ANY PATENT, COPYRIGHT OR OTHER INTELLECTUAL PROPERTY RIGHT.**

**ST PRODUCTS ARE NOT AUTHORIZED FOR USE IN WEAPONS. NOR ARE ST PRODUCTS DESIGNED OR AUTHORIZED FOR USE IN: (A) SAFETY CRITICAL APPLICATIONS SUCH AS LIFE SUPPORTING, ACTIVE IMPLANTED DEVICES OR SYSTEMS WITH PRODUCT FUNCTIONAL SAFETY REQUIREMENTS; (B) AERONAUTIC APPLICATIONS; (C) AUTOMOTIVE APPLICATIONS OR ENVIRONMENTS, AND/OR (D) AEROSPACE APPLICATIONS OR ENVIRONMENTS. WHERE ST PRODUCTS ARE NOT DESIGNED FOR SUCH USE, THE PURCHASER SHALL USE PRODUCTS AT PURCHASER'S SOLE RISK, EVEN IF ST HAS BEEN INFORMED IN WRITING OF SUCH USAGE, UNLESS A PRODUCT IS EXPRESSLY DESIGNATED BY ST AS BEING INTENDED FOR "AUTOMOTIVE, AUTOMOTIVE SAFETY OR MEDICAL" INDUSTRY DOMAINS ACCORDING TO ST PRODUCT DESIGN SPECIFICATIONS. PRODUCTS FORMALLY ESCC, QML OR JAN QUALIFIED ARE DEEMED SUITABLE FOR USE IN AEROSPACE BY THE CORRESPONDING GOVERNMENTAL AGENCY.**

Resale of ST products with provisions different from the statements and/or technical features set forth in this document shall immediately void any warranty granted by ST for the ST product or service described herein and shall not create or extend in any manner whatsoever, any liability of ST.

ST and the ST logo are trademarks or registered trademarks of ST in various countries.

Information in this document supersedes and replaces all information previously supplied.

The ST logo is a registered trademark of STMicroelectronics. All other names are the property of their respective owners.

© 2013 STMicroelectronics - All rights reserved

#### STMicroelectronics group of companies

Australia - Belgium - Brazil - Canada - China - Czech Republic - Finland - France - Germany - Hong Kong - India - Israel - Italy - Japan - Malaysia - Malta - Morocco - Philippines - Singapore - Spain - Sweden - Switzerland - United Kingdom - United States of America

**www.st.com**

14/14 DocID022101 Rev 3

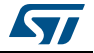